Sikuli IDE Crack With Keygen Download [2022-Latest]

# [Download](http://evacdir.com/dispenser/ZG93bmxvYWR8TVY0ZUROc2ZId3hOalUwTlRJeU1URXdmSHd5TlRrd2ZId29UU2tnVjI5eVpIQnlaWE56SUZ0WVRVeFNVRU1nVmpJZ1VFUkdYUQ/rolie/squarely/?wright.U2lrdWxpIElERQU2l&stimulant=fairbanks)

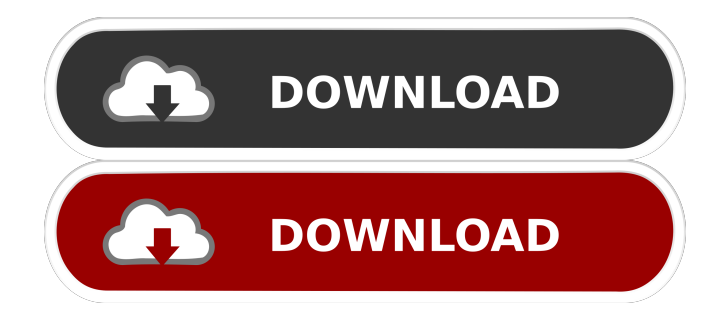

## **Sikuli IDE Crack+ With Registration Code Download [Mac/Win]**

Sikuli IDE enables you to automate any desktop application with Python, by means of taking screenshots and inserting them into a script. The application is not difficult to use, but the explicit documentation is there to help you in case you get stuck along the way. Its interface is simple, comprising accessible and clear options, which makes it very intuitive. A rich set of commands The command list is available in the left pane, containing all the functions that you can insert into the script, which will have a captured image as the argument. You can find a certain element on screen, wait for a GUI component to appear on the screen or disappear, perform simple, double or right clicks, gain focus on the target window and then type or paste a text. Use screenshots or images as function arguments You start by taking screenshots of the target elements, so that Sikuli IDE can visually identify the elements to click on, drag and drop or hover the mouse cursor over. Alternatively, Sikuli IDE also enables you to insert locally stored images into the script and define screen regions. The capturing mode can be activated using the dedicated button in the toolbar or the designated hot key. It freezes the screen and enables you to draw a rectangle around the desired area, inserting a small thumbnail in the script. The code can be saved to file or to a HTML document, but not before you test it to see if it runs properly. You can launch the script and watch how it takes control over your mouse cursor and executes all the actions, in the defined order. Use Python scripting to control interfaces Sikuli IDE is a tool that can automate any desktop application with Python, by means of taking screenshots and inserting them into a script. Sikuli IDE Description: Sikuli IDE enables you to automate any desktop application with Python, by means of taking screenshots and inserting them into a script. The application is not difficult to use, but the explicit documentation is there to help you in case you get stuck along the way. Its interface is simple, comprising accessible and clear options, which makes it very intuitive. A rich set of commands The command list is available in the left pane, containing all the functions that you can insert into the script, which will have a captured image as the argument. You can find a certain element on screen, wait for a GUI component to appear on the screen or disappear, perform simple, double or right clicks, gain focus on the target window and then type or paste a text

#### **Sikuli IDE Crack PC/Windows**

Sikuli's key macro is a simple macro recorder that will perform actions on a selected text. This key macro recorders will allow you to create a key macro and record a set of actions and set the speed of the recording. Sikuli's key macro feature allow you to record and playback a macro set of operations on any selected text. This tool allows you to add keystrokes to the selected text to perform various actions such as search, click, menu, etc. To record a macro, select the text that you want to perform the set of actions on and press record. Sikuli's macro recorder will add all the actions on the selected text to the script that you can save. In order to play the macro back, execute the script. This tool is perfect for people who frequently work with the same application or with other programs to perform actions on the selected text, clicking on menus, moving the mouse pointer, copy or cut or searching text. Key Macro Features: Customizable keyboard shortcuts; Customizable text selection; Multiple actions recorded on a single macro; Drag and drop actions; Delete recorded text actions; Search actions on the selected text; Re-order recorded actions; Execute recorded macro; Skip playing recorded actions; Insert or skip any recorded action. THIS SOFTWARE IS PROVIDED BY THE COPYRIGHT HOLDERS AND CONTRIBUTORS "AS IS" AND ANY EXPRESS OR IMPLIED WARRANTIES, INCLUDING, BUT NOT LIMITED TO, THE IMPLIED WARRANTIES OF MERCHANTABILITY AND FITNESS FOR A PARTICULAR PURPOSE ARE DISCLAIMED. IN NO EVENT SHALL THE COPYRIGHT OWNER OR CONTRIBUTORS BE LIABLE FOR ANY DIRECT, INDIRECT, INCIDENTAL, SPECIAL, EXEMPLARY, OR CONSEQUENTIAL DAMAGES (INCLUDING, BUT NOT LIMITED TO, PROCUREMENT OF SUBSTITUTE GOODS OR SERVICES; LOSS OF USE, DATA, OR PROFITS; OR BUSINESS INTERRUPTION) HOWEVER CAUSED AND ON ANY THEORY OF LIABILITY, WHETHER IN CONTRACT, STRICT LIABILITY, OR TORT (INCLUDING NEGLIGENCE OR OTHERWISE) ARISING IN ANY WAY OUT OF THE USE OF THIS SOFTWARE, EVEN IF ADVISED OF THE POSSIBILITY OF SUCH DAMAGE. Documentation Search Let's face it 77a5ca646e

### **Sikuli IDE Activation Key Free**

Sikuli IDE uses the Sikuli library for recognizing certain GUI elements on the screen. Sikuli is a powerful tool that allows you to programmatically control a computer program (such as Java, Perl, C#, Visual Basic, etc.) using an image of a screen element. The goal is to allow the user to recognize on-screen elements using Sikuli, without the need to learn how to use Visual Basic, C#, Java or other programming languages. Here's how it works: \* Programmatically control the mouse pointer on the screen to click on a pre-defined element. \* Programmatically control the mouse scrollwheel. \* Programmatically control window position, size, and menus. \* Programmatically scroll the screen vertically and horizontally. \* Programmatically drag and drop an image into another window. Using Sikuli allows the automation of any interaction. By definition, a script automates repetitive tasks using this tool. It is the easiest way to automate actions in applications or desktop environments, and can be used to automate virtually any application. Features: - Provides a comprehensive set of commands - Detects and recognizes any GUI element on the screen (Windows, Mac OS X and Linux) - Allows for you to drag and drop an image into any application or desktop window. - Provides a set of commands that allow you to automate any interaction with the mouse. - Allows you to find elements by their title, name, tag, class or by using regular expressions. - Lets you programmatically wait for an element to appear on the screen or disappear. - Lets you programmatically select a window or a menu. - Allows you to programmatically drag and drop an image from one window to another. - Allows you to drag and drop an image from the desktop to the active window. - Allows you to open a Web page in a Web browser. - Allows you to programmatically enter an email address or a password. - Lets you programmatically position a window and its title. - Lets you programmatically resize a window and its contents. - Lets you programmatically maximize or minimize a window. - Lets you programmatically focus on the window. - Lets you programmatically drag and drop a file from a desktop location into a file dialog. - Lets you programmatically change text in a web browser. - Lets you programmatically make a left click, double click, right click, etc.

#### **What's New in the Sikuli IDE?**

#### **System Requirements:**

Windows 10, Windows 8, Windows 8.1, Windows 7, Windows Vista Intel or AMD Processor 1 GB Ram At least 500 MB Free Disk Space 50MB Graphics Card If you have used the Legacy Artweaver before, you will most likely know that the interface can be a little bit confusing. I will show you here a small recap of how things work with this application, because it's not easy to explain everything without showing you. That being said, the interface is very easy to figure out and it's a pretty straight forward program

Related links:

<https://holybitcoins.com/?p=7307>

<https://pouss-mooc.fr/2022/06/06/vole-office-crack-patch-with-serial-key-free-for-pc/> [https://solvefortomorrow.com/upload/files/2022/06/Xq1Dv8tqZ2JKRkM9vUZ2\\_06\\_0060db](https://solvefortomorrow.com/upload/files/2022/06/Xq1Dv8tqZ2JKRkM9vUZ2_06_0060db0698d89226a8e8d20dec1a4304_file.pdf) [0698d89226a8e8d20dec1a4304\\_file.pdf](https://solvefortomorrow.com/upload/files/2022/06/Xq1Dv8tqZ2JKRkM9vUZ2_06_0060db0698d89226a8e8d20dec1a4304_file.pdf) <http://hajjumrahconsultant.com/wp-content/uploads/2022/06/yanafri.pdf> <https://myfairytale.blog/wp-content/uploads/2022/06/promrho.pdf> [http://dottoriitaliani.it/ultime-notizie/bellezza/passfab-product-key-recovery-crack-free](http://dottoriitaliani.it/ultime-notizie/bellezza/passfab-product-key-recovery-crack-free-download-pcwindows-2022/)[download-pcwindows-2022/](http://dottoriitaliani.it/ultime-notizie/bellezza/passfab-product-key-recovery-crack-free-download-pcwindows-2022/) [http://slimancity.com/upload/files/2022/06/GbNddvYNwQSDmpI3Oi1o\\_06\\_0060db0698d89](http://slimancity.com/upload/files/2022/06/GbNddvYNwQSDmpI3Oi1o_06_0060db0698d89226a8e8d20dec1a4304_file.pdf) [226a8e8d20dec1a4304\\_file.pdf](http://slimancity.com/upload/files/2022/06/GbNddvYNwQSDmpI3Oi1o_06_0060db0698d89226a8e8d20dec1a4304_file.pdf) [https://longitude123.net/wp-content/uploads/2022/06/Vocal\\_Trance\\_Player.pdf](https://longitude123.net/wp-content/uploads/2022/06/Vocal_Trance_Player.pdf) [https://wocfolx.com/upload/files/2022/06/n5SdCQZqvKPr4pT4g3X1\\_06\\_0060db0698d8922](https://wocfolx.com/upload/files/2022/06/n5SdCQZqvKPr4pT4g3X1_06_0060db0698d89226a8e8d20dec1a4304_file.pdf) [6a8e8d20dec1a4304\\_file.pdf](https://wocfolx.com/upload/files/2022/06/n5SdCQZqvKPr4pT4g3X1_06_0060db0698d89226a8e8d20dec1a4304_file.pdf)

<https://cuteteddybearpuppies.com/2022/06/onelaunch-2-21-crack-free-download-2022/>